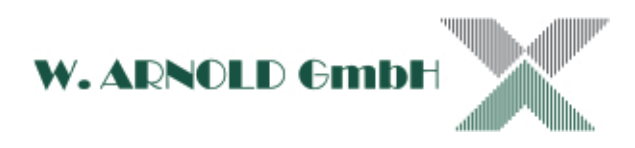

# **GSM-GATE-CALL**

**GSM-Gate-Call öffnet Schranken, Tore und Türen mit einem kostenlosen Anruf von Ihrem Telefon. Auch geeignet für das Fernschalten von Geräten wie Klimaanlagen, Heizung, Belüftung und vielem mehr!**

Ausgabe: 130702/2

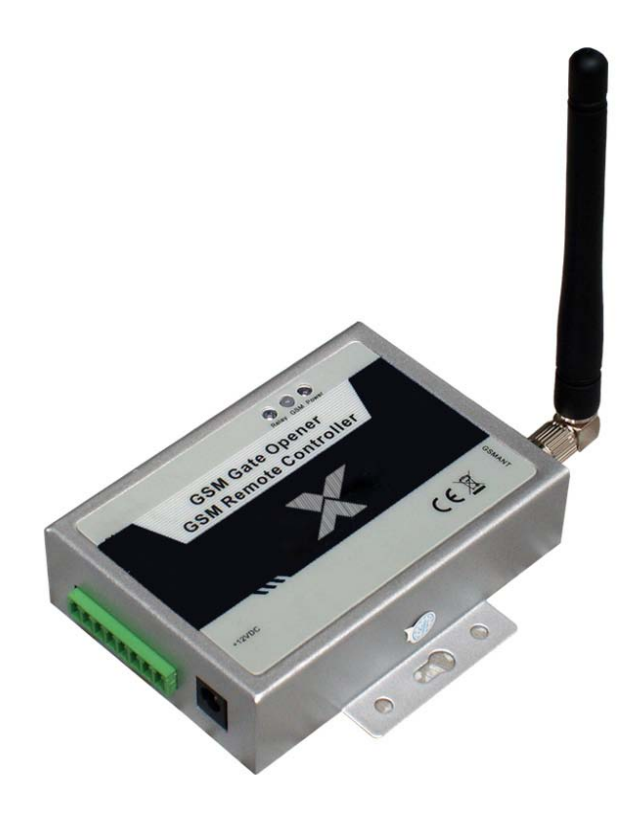

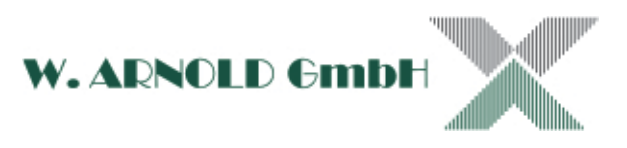

# **Inhaltsverzeichnis**

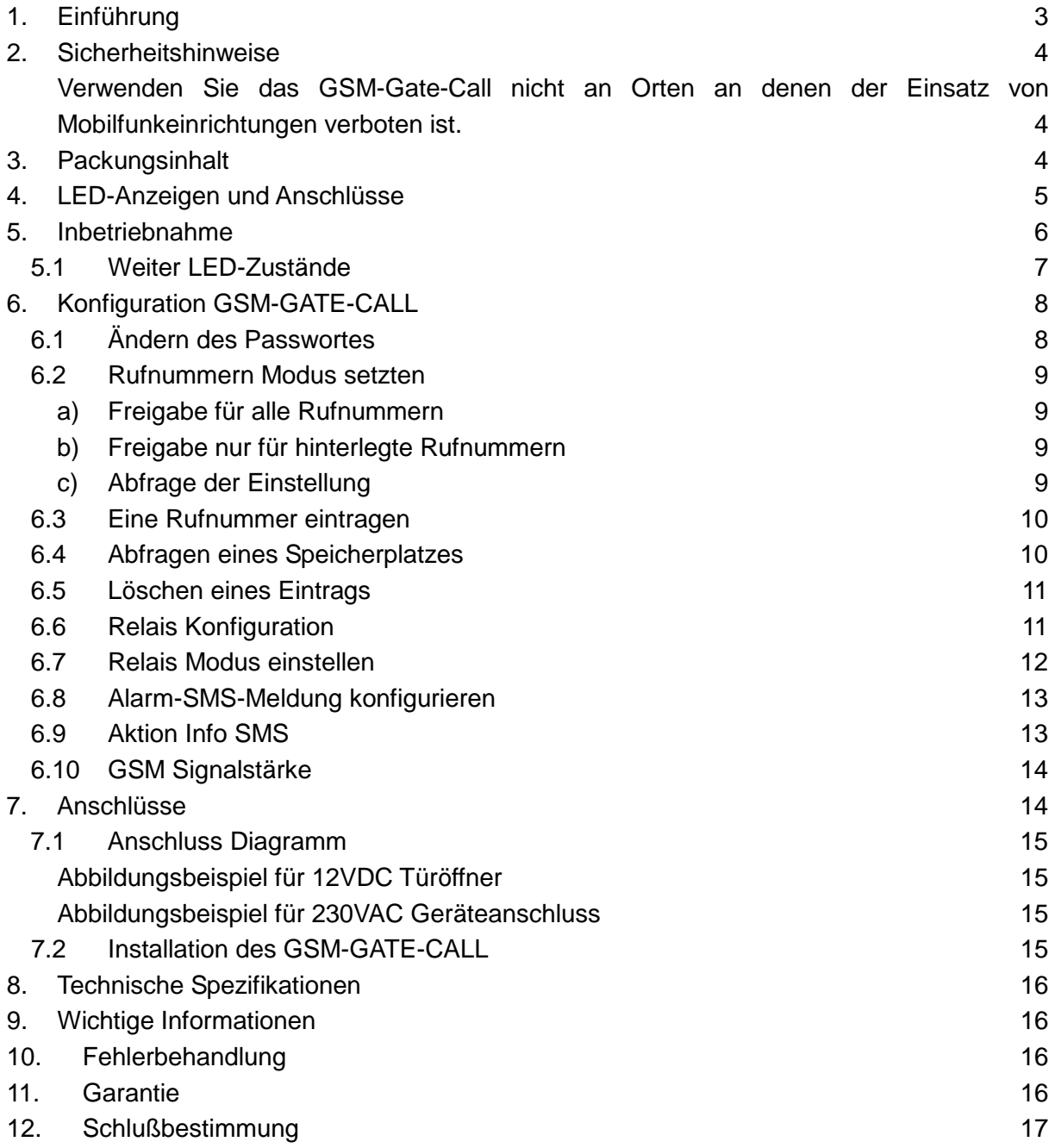

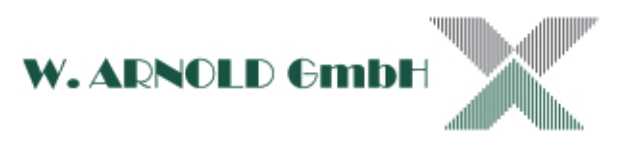

# <span id="page-2-0"></span>**1.Einführung**

Das GSM-Gate-Call ist ein einfach zu bedienendes Gerät für die autorisierte Öffnung von Schranken, Tore und Türen. Weiterhin können Anlagen und Geräte wie Heizungen, Klimaanlage, Belüftung und vieles mehr mittels Fernzugriff mit einem kostenlosen Anruf von Ihrem Handy geschaltet werden. Es entstehen dabei keine Anrufkosten!

Nur autorisierte Nutzer deren Rufnummer hinterlegt ist, können die jeweilige Funktion nutzen. Ein Anruf von Ihrem Mobiltelefon mit Rufnummernübertragung reicht aus. Der Anruf wird von der Gegenstelle nicht angenommen, so dass dem Anrufer dabei keine Kosten entstehen. Zwei integrierte digitale Eingänge erlauben zusätzliche Funktionen wie auslösen von Alarm oder absetzten einer SMS (z.B. als Warnfunktion bei Aufbruch).

Übersicht:

- Keine Gebühren. das GSM-Gate-Call erkennt den Anruf als autorisierte Nummer und schaltet auf den ersten Klingelton!
- Geeignet für diverse Anwendungen (Tore, Poller, Schranken, Rollläden, Zugangstüren oder Geräte wie Klimaanlagen, Heizung und vieles mehr).
- Mit Anruferkennung für die Identifizierung, unbekannte Anrufer werden ignoriert
- Kann von einem beliebigen Ort weltweit angewendet werden!
- Einfaches Hinzufügen oder Entfernen von Benutzern per SMS Text-Befehl
- Keine zusätzlichen Kosten für Fernbedienungen.
- Bis zu 999 autorisierte Telefonnummern können so konfiguriert werden
- Zwei digitale Eingänge für Tür-Sensor, Bewegungsmelder oder andere Sensoren an Ihre Tür und Fenster. Bei Alarm wird automatisch eine SMS an eine hinterlegte Rufnummer gesendet und / oder eine Alarm-Sirene geschaltet.
- Ausgang mit Relais (bis 3A/240VAC) für den Anschluss von Öffner oder Geräte.
- Basierend auf GSM-Netz, angewandt auf viele Anwendungen.

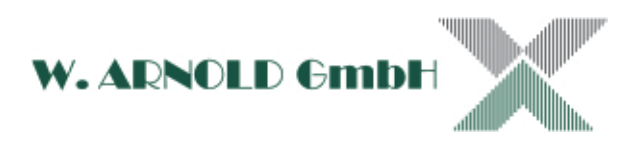

# <span id="page-3-0"></span>**2.Sicherheitshinweise**

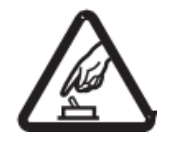

**Safe Startup**

### <span id="page-3-1"></span>**Verwenden Sie das GSM-Gate-Call nicht an Orten an denen der Einsatz von Mobilfunkeinrichtungen verboten ist.**

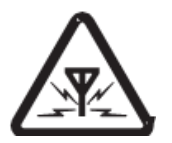

### **Störungen**

Sendeeinrichtungen in der Nähe des GSM-Gate-Call können Störungen hervorrufen. Unter Umständen kann das Gerät nicht genutzt werden.

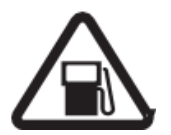

### **Betrieb bei Tankstellen**

Verwenden Sie das GSM-Gate-Call nicht in unmittelbarer Nähe von Tankstellen oder chemichen Einrichtungen.

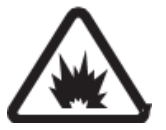

### **Betrieb in Ex-Geschützten Bereichen**

Verwenden Sie das GSM-Gate-Call nicht in unmittelbarer Nähe von Bereichen mit explosieven Stoffen.

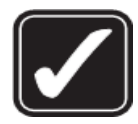

### **Nutzung**

Installieren Sie das Modul nur an dafür geeigneten Orten (siehe Anleitung). Vermeiden Sie die Abschirmung der Antenne.

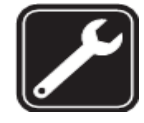

### **Wartung und Reparatur**

Wartung und Reparaturen dürfen nur von geschulten Personal durchgeführt

werden.

## <span id="page-3-2"></span>**3.Packungsinhalt**

- GSM-Gate-Call Controller X1
- GSM ANT X1
- Benutzerhandbuch (CD)
- Stecker X1
- Netzteil.

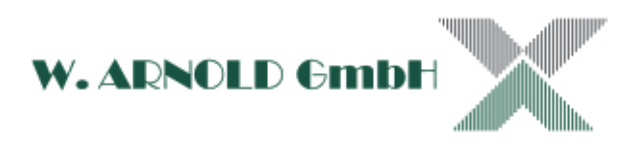

# <span id="page-4-0"></span>**4.LED-Anzeigen und Anschlüsse**

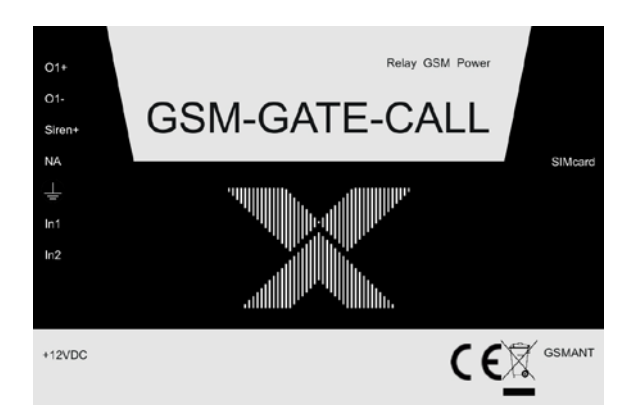

Draufsicht

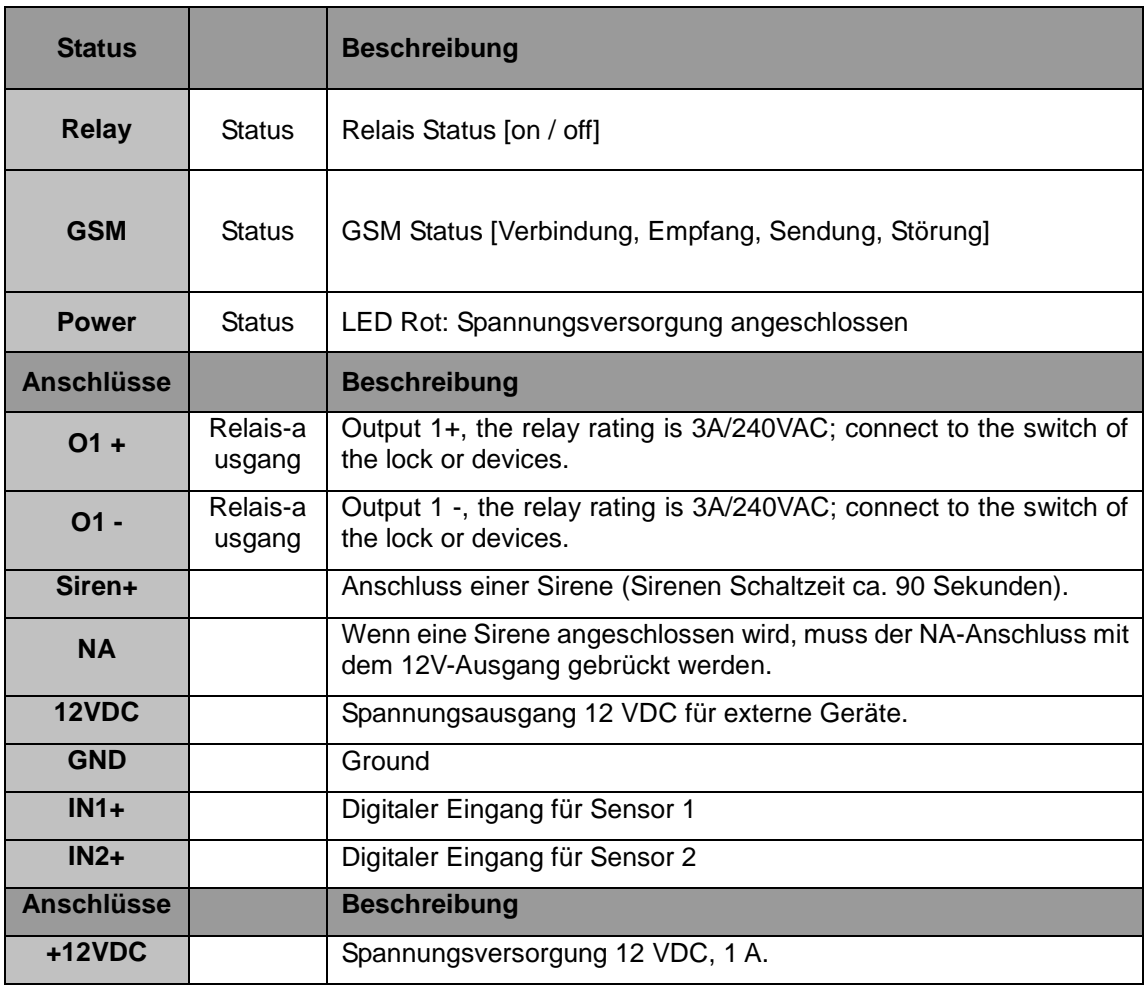

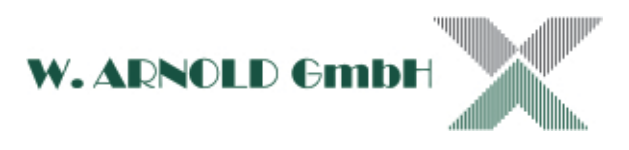

# <span id="page-5-0"></span>**5.Inbetriebnahme**

Hinweis: Bevor Sie die SIM-Karte einsetzten muss der PIN-Code der Karte deaktiviert werden. Prüfen und deaktivieren Sie diesen gegebenenfalls mit einem separaten Mobiltelefon (nicht im Lieferumfang enthalten). Bei Fragen zum deaktivieren des PIN-Code an Ihrer SIM-Karte lesen Sie die Bedienungsanleitung des Mobiltelefons oder wenden Sie sich an Ihren Provider.

Hinweis: Es können nur Mini-SIM-Karten verwendet werden! Micro-SIM-Karten bitte nicht einschieben!

- Schrauben Sie die mitgelieferte Antenne an den Antennenanschluss.
- Legen Sie die SIM-Karte in den dafür vorgesehenen Kartenhalter und führen diesen in den dafür vorgesehenen Schlitz ein (die Spannungsversorgung darf noch nicht angeschlossen sein). Achten Sie bitte darauf, dass die Kontakte beim einführen nach unten schauen müssen.

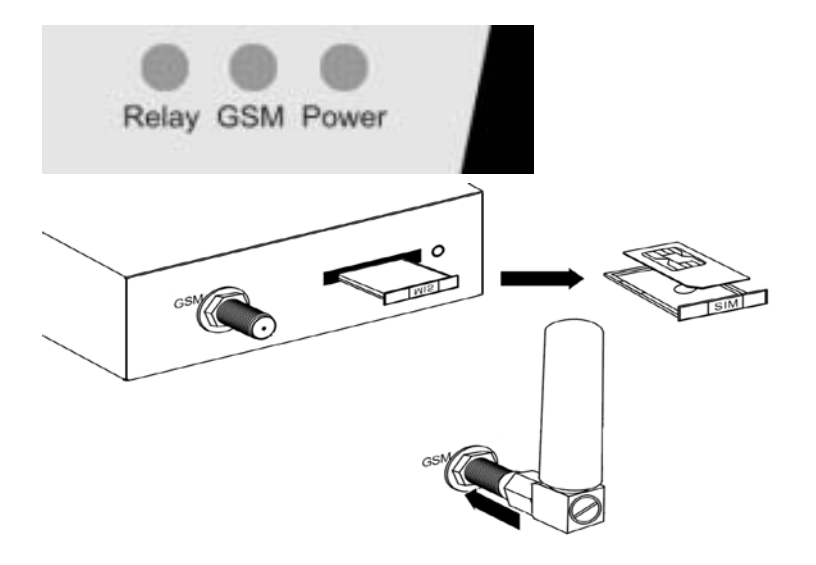

 Schließen Sie nun das mitgelieferte Netzteil an – die Power-LED leuchtet nun dauerhaft [Rot] und die GSM-Kontroll-LED blinkt [Orange]

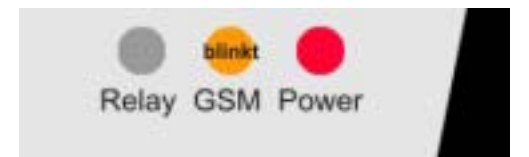

Sie können nun das GSM-GATE-CALL konfigurieren!

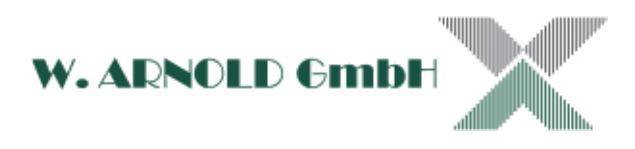

## <span id="page-6-0"></span>**5.1 Weiter LED-Zustände**

Mit dem ersten Rufnummerneintrag wird die GSM-Kontroll-LED auf [Grün] umgeschaltet.

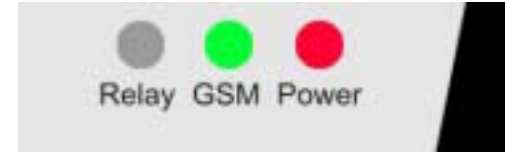

Werden die Alarmeingänge des GSM-GATE-CALL aktiviert, blinkt die GSM-LED!

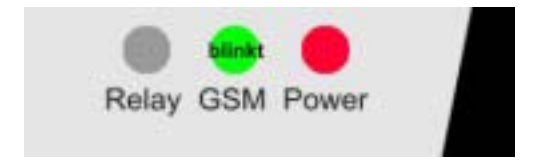

Wird ein Anruf entgegen genommen, dann schaltet die GSM-Kontroll-LED auf [Rot] um – wird der Anrufer als autorisiert erkannt, schaltet das Relais und die Relay-LED leuchtet für die Dauer der Relais-Schaltzeit [Rot].

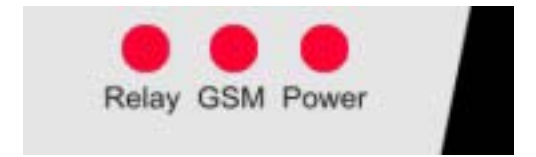

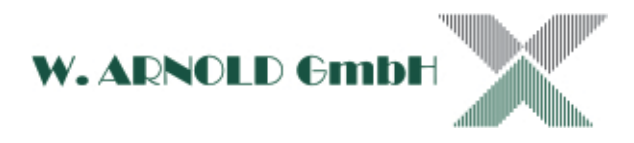

# <span id="page-7-0"></span>**6.Konfiguration GSM-GATE-CALL**

Die Konfiguration des GSM-GATE-CALL erfolgt über SMS-Befehle. Bitte halten Sie ein Mobiltelefon mit SMS-Funktion bereit. Weiterhin benötigen Sie die Rufnummer der eingelegten SIM-Karte. Senden Sie die Nummer immer mit vorgestelltem Länderkode [Deutschland: +49 oder 0049 ].

Hinweis: Die Funktionen für die Konfiguration und Abfrage des GSM-GATE-CALL sind Passwort geschützt! Das Passwort bei der Auslieferung ist immer **1 2 3 4** ! Bitte ändern Sie dieses um unbefugte Eingriffe zu vermeiden! Achtung: Notieren Sie sich das Passwort an einem sicheren Ort. Haben Sie das Passwort vergessen, ist kein Zugriff mehr möglich!

Sie können bis zu 67 Rufnummern im GSM-GATE-CALL hinterlegen. Jede Rufnummer wird einem Speicherplatz zugeordnet. Notieren Sie sich die Zuordnung um später die Rufnummer eventuell löschen zu können.

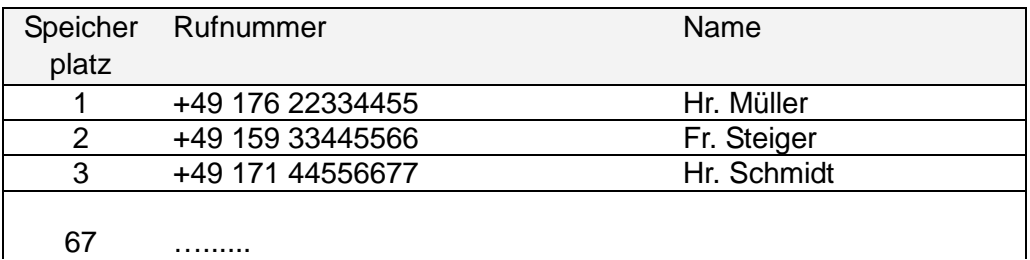

## <span id="page-7-1"></span>**6.1 Ändern des Passwortes**

Senden Sie folgende Anweisung:

#### **pwd#PWDneuespasswort#PWDneuespasswort#**

Wobei **pwd** für das derzeit gültige Passwort steht!

Wollen Sie das Passwort auf die Nummer 4711 ändern und das Gerät befindet sich noch im Auslieferungs-Zustand, dann senden Sie folgenden Befehl:

#### **1234#PWD4711#PWD4711#**

Sie bekommen die Meldung

**Password modified OK**

zurück!

Sie können selbstverständlich das modifizierte Password von Zeit zu Zeit ändern.

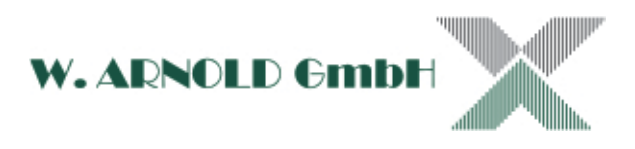

### <span id="page-8-0"></span>**6.2 Rufnummern Modus setzten**

Sie haben die Möglichkeit das GSM-GATE-CALL so zu konfigurieren, dass entweder alle Anrufe als zugelassen erkannt werden oder nur dir hinterlegten Nummern.

### <span id="page-8-1"></span>**a) Freigabe für alle Rufnummern**

Sie möchten das GSM-GATE-CALL so konfigurieren, dass alle eingehenden Anrufe akzeptiert werden. Es müssen keine Rufnummern hinterlegt werden.

Hinweis: Jeder der die Rufnummer des GSM-GATE-CALL kennt kann die Aktion ausführen, Sie haben wenig Sicherheit!

Senden Sie folgende Anweisung:

**pwd#AA#**

### <span id="page-8-2"></span>**b) Freigabe nur für hinterlegte Rufnummern**

Sie möchten das GSM-GATE-CALL so konfigurieren, dass nur Rufnummern die hinterlegt sind akzeptiert werden.

Senden Sie folgende Anweisung:

#### **pwd#AU#**

### <span id="page-8-3"></span>**c) Abfrage der Einstellung**

Sie möchten Die Einstellung des GSM-GATE-CALL abfragen.

Senden Sie folgende Anweisung:

**pwd#AC?#**

Sie bekommen die SMS-Meldung

**Allow all numbers can access it**

für "Freigabe alle Rufnummern" oder

#### **Allow all numbers not can access it**

für "Freigabe nur für hinterlegte Rufnummern" zurück.

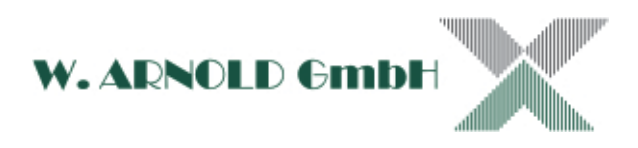

## <span id="page-9-0"></span>**6.3 Eine Rufnummer eintragen**

Senden Sie folgende Anweisung:

#### **pwd#TELrufnummer#speicherplatz#**

Geben Sie bei **rufnummer** die gewünschte Nummer (Mobiltelefon oder auf Festnetzanschluss) mit Ländercode und Vorwahl (ohne vorangestellte Null) ein. Bei **speicherplatz** (immer dreistellig – also 001 für den ersten, 002 für den zweiten, usw.) geben Sie den von Ihnen gewünschten Speicherplatz (001 bis 999) ein.

Wollen Sie die Rufnummer 0171/22334455 auf dem Speicherplatz 1 speichern, dann senden Sie folgenden Befehl:

#### **1234#TEL+4917122334455#001#**

Sie bekommen die SMS-Meldung

#### **TEL:001:+4917122334455**

zurück!

**Achtung: Die Speicherplätze 001 und 002 werden für eventuelle Alarmmeldungen genutzt. Tragen Sie hier nur Rufnummern ein, die für die Annahme von diesen Meldungen berechtigt sind! Die Speicherplätze 001, 002 und 003 werden für die Sperrfreigabe (siehe Kapitel [0\)](#page-10-2) verwendet!**

<span id="page-9-1"></span>Mit dem ersten Eintrag wird die GSM-Kontroll-LED auf Grün umgeschaltet.

### **6.4 Abfragen eines Speicherplatzes**

Senden Sie folgende Anweisung:

**pwd#TELspeicherplatz?**

Geben Sie bei **speicherplatz** den Speicherplatz den Sie abfragen wollen ein (immer zweistellig – also 001 für den ersten, 002 für den zweiten, usw.). Wollen Sie den Speicherplatz 001 abfragen, dann senden Sie folgenden Befehl:

#### **1234#TEL001?**

Sie bekommen die SMS-Meldung

**TEL:001:+4917122334455**

zurück!

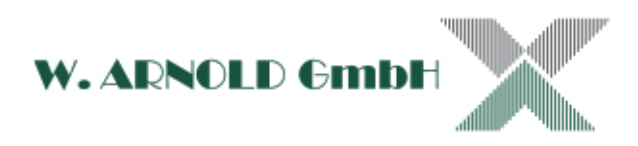

## <span id="page-10-0"></span>**6.5 Löschen eines Eintrags**

Senden Sie folgende Anweisung:

#### **pwd#DELrufnummer#**

Geben Sie bei **rufnummer** die Telefonnummer ein die Sie löschen wollen ein.

#### **1234#DEL+4917122334455#**

Sie bekommen die SMS-Meldung

**DEL:001:+4917122334455**

<span id="page-10-1"></span>zurück!

## **6.6 Relais Konfiguration**

<span id="page-10-2"></span>Sie können die Relais Zeit zwischen 0,5 und 9,5 Sekunden einstellen. Senden Sie folgende Anweisung:

#### **pwd#GOTtime#**

wobei der Wert time zwischen 1 und 19 liegt! Der Zahlenwert gibt die Einstellung in Schritten zu 0,5 Sekunden an  $[1 = 0.5 \text{ sec.} / 2 = 1 \text{ sec.} / 3 = 1.5 \text{ sec.} / ... / 19 = 9.5 \text{ sec.}].$ 

Wollen Sie die Schaltzeit auf 5 Sekunden stellen, dann senden Sie folgenden Befehl:

#### **pwd#GOT10#**

Sonderfunktion: Sie können mit der Zeiteinstellung 00 das GSM-GATE-CALL für eingehende Anrufe sperren. Entsperrt wird das Modul durch einen Anruf von einer der ersten drei gespeicherten Rufnummern!

Sind Sie nicht sicher welche Zeit eingestellt ist, so können Sie diese mit dem Befehl:

#### **pwd#GOT?**

abfragen. Sie erhalten die Zeiteinstellung zurück.

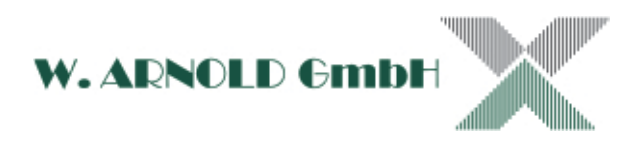

## <span id="page-11-0"></span>**6.7 Relais Modus einstellen**

Der Betriebsmodus des Relais kann Normal Open oder Normal Close sein. Die Einstellung erfolgt mit folgendem Befehl:

**pwd#KEYNO#**

für Normal Open und

**pwd#KEYNC#**

für Normal Close.

Digitale Eingänge konfigurieren

<span id="page-11-1"></span>Sie können die digitalen Eingänge (z.B. für Türrückmeldekontakt, Bewegungsmelder, …) einund ausschalten. Die Eingänge sind werksseitig abgeschaltet. Senden Sie den Befehl:

**pwd#EA#**

für einschalten (enable) oder

**pwd#DA#**

für ausschalten (disable) der Eingänge. Sind Sie nicht sicher ob die Eingänge aktiviert oder deaktiviert sind, können Sie den Status mit dem Befehl:

**pwd#AL?**

abfrage. Sie bekommen die Rückantwort:

**Alarm inputs enabled**

für aktiviert und

**Alarm inputs disabled**

für deaktiviert.

Der Betriebsmodus der Eingänge kann Normal Open oder Normal Close sein. Die Einstellung erfolgt mit folgendem Befehl:

**pwd#KEYNO#**

für Normal Open und

**pwd#KEYNC#**

für Normal Close.

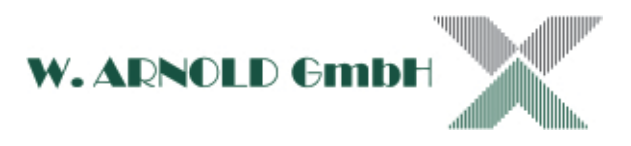

## <span id="page-12-0"></span>**6.8 Alarm-SMS-Meldung konfigurieren**

Sie können ein den digitalen Eingängen IN1 und IN2 Sensoren (z.B. Türrückmeldekontakt usw.) anschließen. Wir nun einer dieser Eingänge aktiviert, wird eine SMS abgesetzt. Sie können dabei unterscheiden von welchem Eingang diese aktiviert wurde! Die SMS wird immer an die Rufnummern auf den Plätzen 01 und 02 gesendet! Für diese Funktion müssen die digitalen Eingänge aktiviert sein (siehe Kapitel [0\)](#page-11-1).

Senden Sie die Texte wie folgt:

#### **pwd##TEXT1xxxxxxxxx# oder pwd##TEXT2yyyyyyyyy#**

#### Hinweis:

- Bei diesem Befehl müssen Sie pwd## eingeben.
- Die Länge der Texte darf 30 Zeichen (inkl. Leerzeichen) nicht überschreiten.

<span id="page-12-1"></span>Sie bekommen beide Texte als SMS zurückgesendet.

### **6.9 Aktion Info SMS**

Sie können das GSM-GATE-CALL so konfigurieren, dass bei Benutzung des Moduls eine SMS an die ersten beiden Nummern (01 und 02) versendet wird. Sie aktivieren die Funktion mit dem Befehl:

**pwd#R#**

und schalten mit dem Befehl

**pwd#N#**

wieder aus. Sie erhalten den Status als SMS zurückgemeldet.

Die Rückmeldung der Anwendung sieht folgendermaßen aus:

**The ralay is ON**

Den Status können Sie mit dem Befehl:

**pwd#M?**

Abfragen. Sie erhalten die Rückantwort:

**Relay action return SMS On oder OFF**

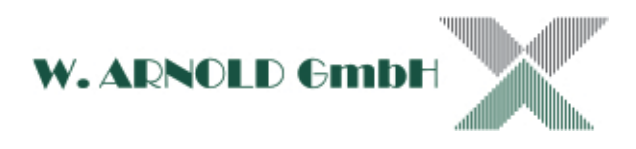

## <span id="page-13-0"></span>**6.10GSM Signalstärke**

Sie können die GSM Signalstärke anzeigen lassen. Senden Sie dazu den Befehl:

#### **pwd#CSQ?**

Sie erhalten einen Wert 0 ≤ 32 zurück. Bei einem Wert < 12 ist die Funktion nicht gesichert. Eine zuverlässige Funktion ist ab einem Wert von > 16 gegeben! Sollte der Montageplatz einen ungünstigen Wert ergeben, versetzen Sie das GSM-GATE-CALL an einen anderen Ort!

# <span id="page-13-1"></span>**7.Anschlüsse**

Bevor Sie Ihre Endgeräte und oder Sensoren anschließen, testen Sie das GSM-GATE-CALL auf Funktion. Zum anschließen schalten Sie das Modul Spannungsfrei!

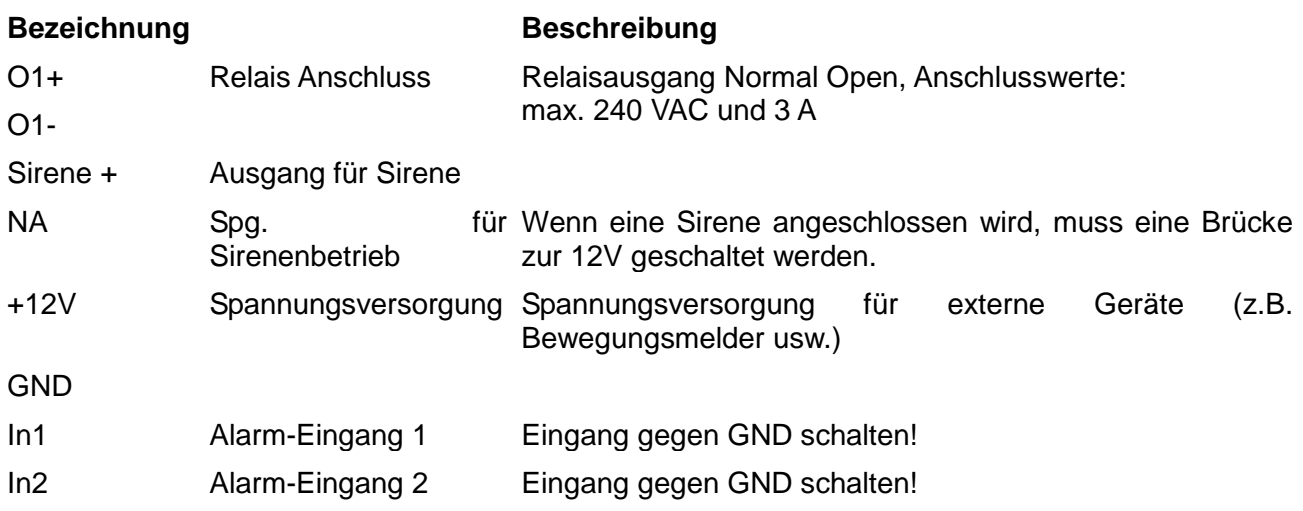

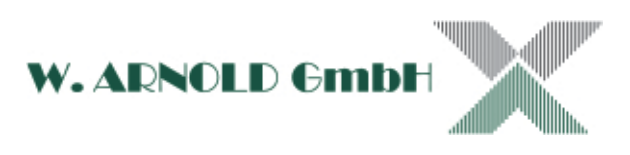

## <span id="page-14-0"></span>**7.1 Anschluss Diagramm**

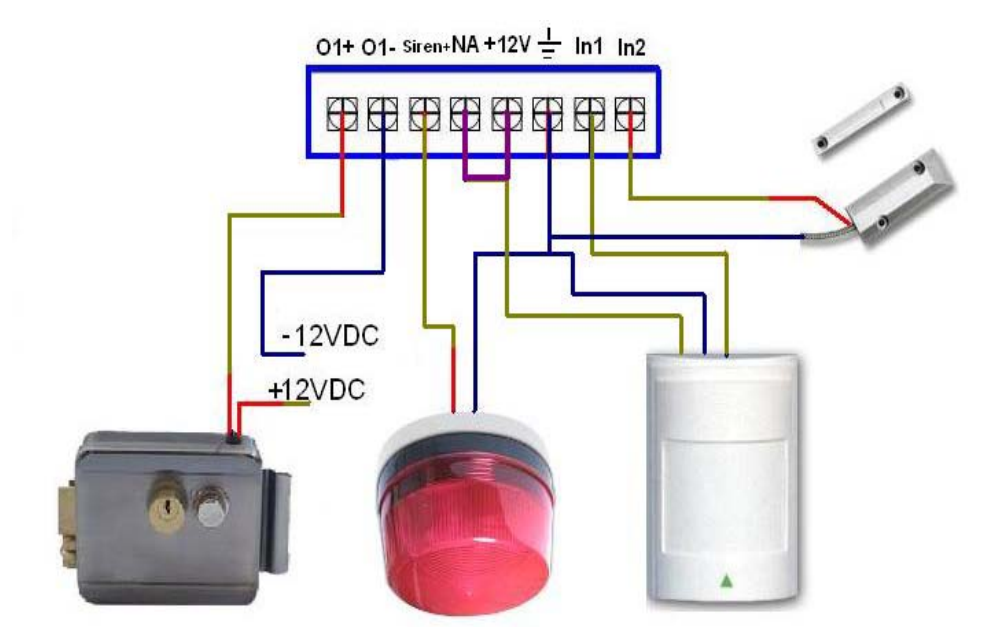

### <span id="page-14-1"></span>**Abbildungsbeispiel für 12VDC Türöffner**

<span id="page-14-2"></span>**Abbildungsbeispiel für 230VAC Geräteanschluss**

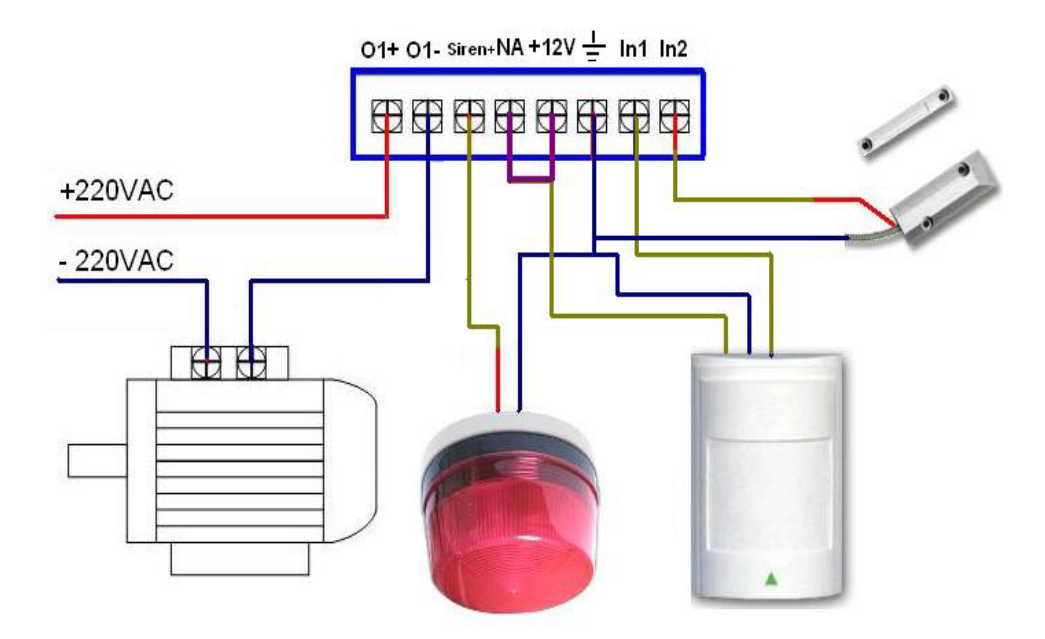

## <span id="page-14-3"></span>**7.2 Installation des GSM-GATE-CALL**

Installieren Sie das GSM-GATE-CALL an einem sicheren nicht öffentlich zugänglichen Ort. Beachten Sie die Umgebungsbedingungen für die Montage.

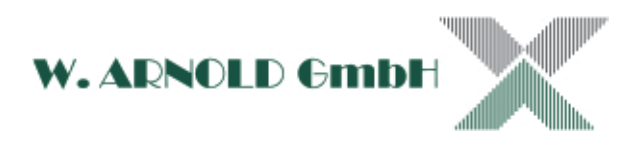

# <span id="page-15-0"></span>**8.Technische Spezifikationen**

Betriebsspannung: 12VDC 1 A Arbeits-Temperaturbereich: -10°C bis +60°C Lager-Temperaturbereich: -20°C bis +60°C<br>Luftfeuchte: 10-90%, ohne Kondensation 10-90%, ohne Kondensation GSM-Frequenzbereich: 900/1800 MHz GSM-Protokoll: GSM PHASE 2/2+ (include data service) Anschlussdaten für Ausgangsrelais: 3A/240V AC Abmessungen / Gewicht: ca. 115 mm x 90 mm x 27 mm (ohne Antenne) / ca. 500 g

# <span id="page-15-1"></span>**9.Wichtige Informationen**

- 1) Lesen Sie die Anleitung vor Inbetriebnahme des GSM-GATE-CALL
- 2) Installieren Sie das GSM-GATE-CALL an einem sicheren Ort
- 3) Arbeiten mit Netzspannung (über 42V) dürfen nur von zugelassenen Personen durchgeführt werden!

## <span id="page-15-2"></span>**10. Fehlerbehandlung**

- 1) Wenn das Modul einwandfrei arbeitet jedoch keine SMS-Texte senden, schalten Sie die Spannungsversorgung für eine Minute aus. Warten Sie eine weitere Minute nach einschalten der Spannungsversorgung und testen Sie danach die Funktion von neuem. Sollte weiterhin keine SMS gesendet werden, überprüfen Sie die Einstellungen und die GSM Signalqualität.
- 2) Bei weiteren Problemen wenden Sie sich an Ihren Fachhändler.

## <span id="page-15-3"></span>**11. Garantie**

- 1) Die Garantie wird für ein Jahr gewährt.
- 2) Die Garantie für das GSM-GATE-CALL erlischt bei unsachgemäßer Behandlung und wenn das Gerät geöffnet wurde!

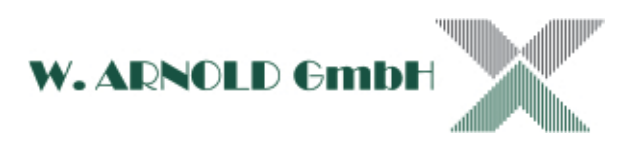

# <span id="page-16-0"></span>**12. Schlußbestimmung**

### **Urheberrecht**

Alle Rechte sind vorbehalten. Sämtliche Fotos, Abbildungen und Texte dürfen von den Nutzern dieses Informations-Angebotes nicht für eigene Zwecke, gleich welcher Art, verwendet werden.

Jede Vervielfältigung gleich welcher Art ist grundsätzlich verboten! Jede unberechtigte Nutzung von Bildern, Bildelementen, Texten und Logos wird abgemahnt. Jeder Fall der Zuwiderhandlung löst eine Vertragsstrafe von € 5.100,00 pro Verletzungshandlung aus und verpflichtet zur Zahlung von Schadensersatz.

Ausgenommen sind schriftliche Vereinbarungen mit der W. Arnold GmbH.

Die Daten der vorliegenden Bedienungsanleitung dienen der Produktbeschreibung und sind keine zugesicherten Eigenschaften. Für fehlerhafte Informationen und sich daraus entstehende Schäden übernimmt die **W. ARNOLD GmbH** keine Haftung. Einzelne Eigenschaften können ohne vorherige Ankündigung geändert werden, wenn sich daraus keine Änderung der Funktionalität des Produktes ergibt.

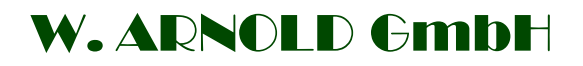

**Mörfelder Landstrasse 11**

**63225 Langen**

.

- 
- 
- 
- 
- Geschäftsführer: Thomas Arnold
- 
- Registernummer: HRB 31689
- Umsatzsteuer Nr.: DE 113593968

Telefon: +49 (0)6103 - 201270 Telefax: +49 (0)6103 - 977816 E-Mail: info@cardcontrol.com Internet: [www.cardcontrol.com](http://www.cardcontrol.com/) Registergericht: Amtsgericht Offenbach

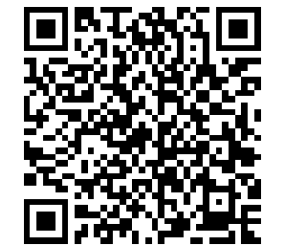

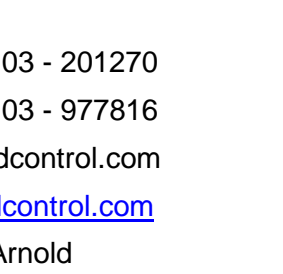